## **öâ öáòåðé ùèåç Dell S199WFP - îãøéê ìîùúîù**

#### **òì àåãåú äöâ ùìëí**

[îøàä îìôðéí](file:///C:/data/Monitors/S199WFP/he/UG/about.htm#Front_View) [îøàä îàçåø](file:///C:/data/Monitors/S199WFP/he/UG/about.htm#Back_View) [îøàä îäöã](file:///C:/data/Monitors/S199WFP/he/UG/about.htm#Side%20View) [îøàä îìîèä](file:///C:/data/Monitors/S199WFP/he/UG/about.htm#Bottom%20View) [îôøè äöâ](file:///C:/data/Monitors/S199WFP/he/UG/about.htm#Specifications) [äèéôåì áöâ ùìëí](file:///C:/data/Monitors/S199WFP/he/UG/about.htm#caring)

#### **äùéîåù ááñéñ äöâ äîúëååðï**

<u>céáăø äáñéñ</u><br><u>[òùééú ñãø áëáìéí](file:///C:/data/Monitors/S199WFP/he/UG/stand.htm#Organizing%20Your%20Cables)</u> [ùéîåù áîú÷ï ääèééäú](file:///C:/data/Monitors/S199WFP/he/UG/stand.htm#Using%20the%20Tilt,%20Swivel,%20and%20Vertical%20Extension) [äñøú äáñéñ](file:///C:/data/Monitors/S199WFP/he/UG/stand.htm#Removing%20the%20Stand)

#### **äú÷ðú äöâ**

<u>céáăø äöâ</u><br><u>[äùéîåù áôðì ä÷ãîé](file:///C:/data/Monitors/S199WFP/he/UG/setup.htm#Using%20the%20Front%20Panel)</u> [äùéîåù áúôøéè áöâ \(OSD\)](file:///C:/data/Monitors/S199WFP/he/UG/setup.htm#Using_the_OSD) [äâãøú äôøãä îéèáéú](file:///C:/data/Monitors/S199WFP/he/UG/setup.htm#Setting%20the%20Optimal%20Resolution)  äùéîåù á-[Dell Soundbar \(áçéøä\)](file:///C:/data/Monitors/S199WFP/he/UG/setup.htm#Using%20the%20Dell%20Soundbar%20(Optional))

#### **ôúøåï áòéåú** [àéúåø ú÷ìåú ùì äöâ](file:///C:/data/Monitors/S199WFP/he/UG/solve.htm#Troubleshooting_Your_Monitor)

<span id="page-0-0"></span>[áòéåú ëììéåú](file:///C:/data/Monitors/S199WFP/he/UG/solve.htm#General_Problems) [áòéåú ñôöéôéåú ùì äîåöø](file:///C:/data/Monitors/S199WFP/he/UG/solve.htm#specific_problems) [àéúåø ú÷ìåú ùì ä](file:///C:/data/Monitors/S199WFP/he/UG/solve.htm#Troubleshooting_Your_Soundbar)-Soundbar

#### **ðñôç** [îéãò òì æéäåé FCC](file:///C:/data/Monitors/S199WFP/he/UG/appendx.htm#FCC%20Identification%20Information) [îéãò òì àåãåú äáèéçåú](file:///C:/data/Monitors/S199WFP/he/UG/appendx.htm#Safety_Information) [éöéøú ÷ùø òí DELL](file:///C:/data/Monitors/S199WFP/he/UG/appendx.htm#Contacting_Dell) [îãøéê äú÷ðä ùì äöâ ùìëí](file:///C:/data/Monitors/S199WFP/he/UG/appendx.htm#Your_Monitor_Set-up_Guide)

# **äòøåú, äåãòåú åàæäøåú**

**äòøä :** äòøä îöééðú îéãò çùåá ùéñééò ìëí ìäùúîù áöâ áöåøä èåáä éåúø.

**äåãòä:** äåãòä îöééðú àôùøåú ùì ðæ÷ ìçåîøä àå ùì àåáãï îéãò, åîñáéøä ëéöã ìîðåò àú äáòééä.

**àæäøä: àæäøä îöééðú àôùøåú ùì ðæ÷ ìøëåù, ùì ôâéòä âåôðéú àå ùì îååú.**

**.äîéãò ùáîñîê æä ðúåï ìùéðåé ììà äåãòä îå÷ãîú** .Dell Inc. ëì äæëåéåú ùîåøåú 2007 ©

.äòú÷ä áöåøä ëìùäé ììà àéùåø áëúá ùì .Dell Inc àñåøä áúëìéú àéñåø

añéiðéi álhodótá általáhúda áb-ne. Dell, alálá úl DELL ᤠInspiron, Dell Precision, Dimension, OptiPlex, Latinde, PowerEdge, PowerFault, PowerApp d-Dell OpenManage at ñéiðéi iñçoééi út Dell Inc; Microsoft, Windows & Window

.néiðéí iñçøéí ánáří àçøéí vàåééí laãôéò áîñiê æä eãé laúéçñ lçásdú ùàôûú láôúálí. à àð÷. iðôoú çãðã là vàðe à là àðéé à à àðé mundi à angho và cho và cho và angho và angho và angho và angho và angho và là añéiðéí angho và

S199WFP

àåâåñè 2007 Rev. A00

#### <u> <mark>שוויים אחי</mark> המזוקף</u>

## **על אודות הצג שלכם**

<span id="page-1-0"></span> **₩ ₩₦ ₢₡ դ₩ -Dell™ S199WFP ‴‒₠ ₡₭‒₯Ө฿ ө฿**

- Rs<sup>e</sup> KT What
- <mark>–‴ә₩ пә₩ </mark>
- <u>ր฿ր₩ րә₩</u> ●
- $n$ <del>  $n$   $\frac{1}{n}$ </del>
	- <u>ө฿п ₠₱₩</u>
- [הטיפול בצג שלכם](#page-6-1)

<span id="page-1-1"></span>**מראה מלפנים**

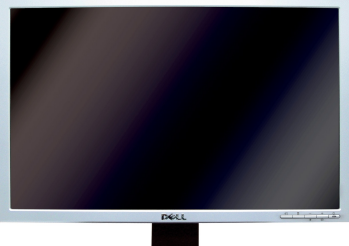

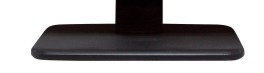

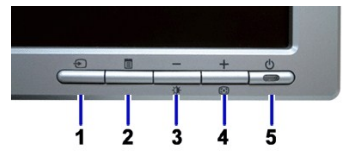

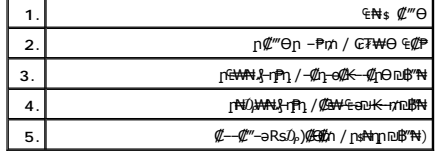

#### <span id="page-1-2"></span>**מראה מאחור**

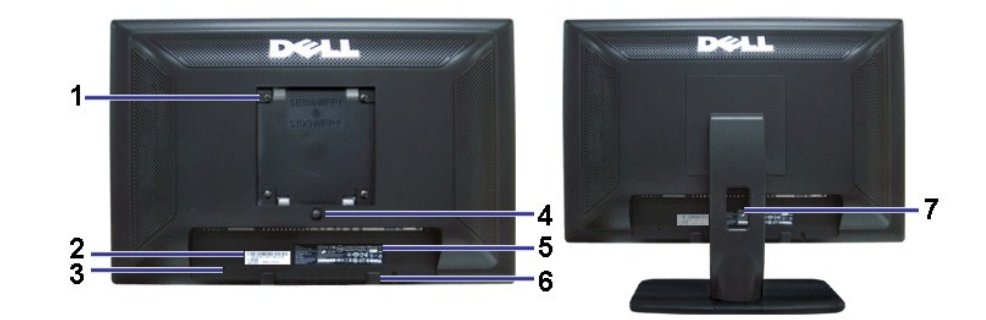

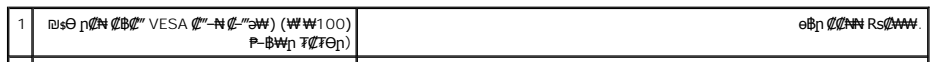

<span id="page-2-0"></span>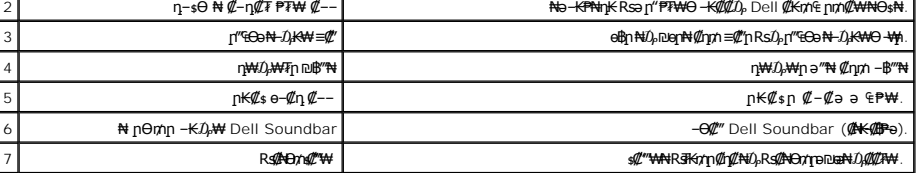

# <span id="page-2-2"></span>**ր₠₩₦₩ րә ₩**

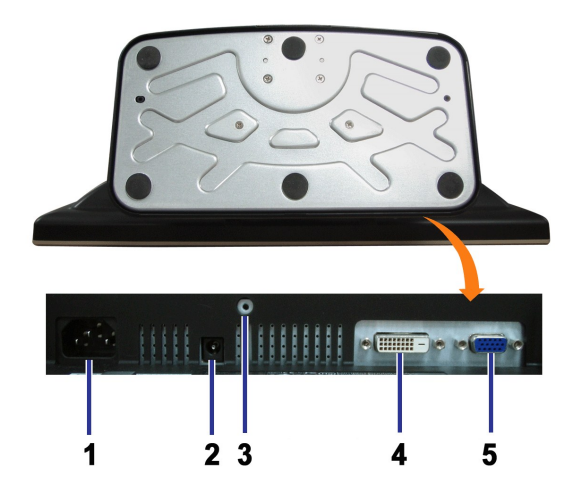

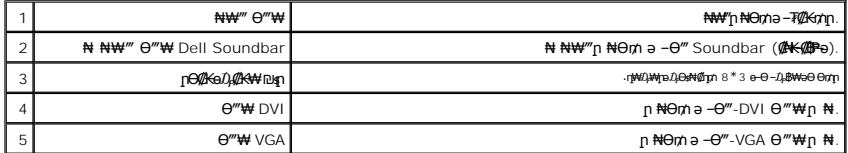

 $\mathbb{Z}_\mathrm{D}$  ₦Ө₥ –Ө₡‴ "ә₦ ѕ ɲ" Ө‴\₩Ө ₩nౖ№ –₦₥– :n $\hat{\nu}_\mathrm{P}$ n-USB Ө″₩₦– Ө″₩₦ USB ө฿n ₦nҸ $\hat{\nu}_\mathrm{P}$ жӨ.

# <span id="page-2-1"></span>**դ฿ր₩ րә ₩**

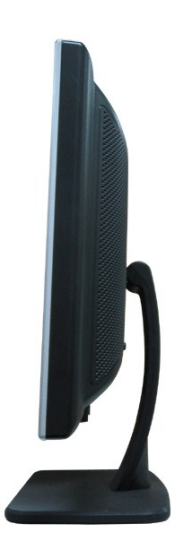

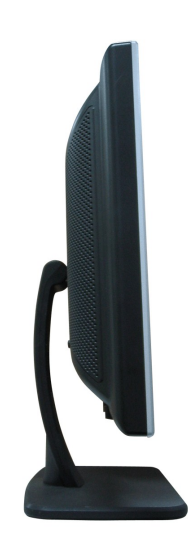

#### <span id="page-3-1"></span>**өвр Ф₩**

#### **₦₩₦ ™ ₡₭₡₿₿₩**

<span id="page-3-0"></span>₦ ‒₡฿ ө฿ր₦ ₮₡₠ ₥ ‒ә ր₭₥‒ ₨₥₦ ₡ ₨ә -DPM™ ₦ VESA , դ₦ ₩ր₩ ₠₦ րր"₩ Ө ‴₩ր ₨ә .\*"₦₩ ‴Ө ₪‒₥₮₡‴ ₦ Ө฿₩" ә ₭ ր" Ө฿₩ . ‒₩₡ Ө ‒₭₡ә ₥ ₦₩ ‴ր ₥₡ ฿ ә ₡₠₩‒₠‒ә ₨฿₩฿₦ ₦‒₥₡ ө฿ր ,₨₥₦ Ө ‴₩Ө ₨₡₭ ‒₩ ր" ₡₠₩‒₠‒ә ₱₮ր ₪‒₥₡₮‴ ₪₡₡₱ә₩ ₦ ‒ ₡әր‒ ₱₮րր ₥₡ ฿ ә րө₡฿₩ րәӨր ր₦Ө₠ր .₡₠₩‒₠‒ә ₪₱‒әӨ " ‒₯ ₩" ө฿ր , ‴ә ₠₦ "₡Өә₩ ‒ә Ө₥₯ր₩:

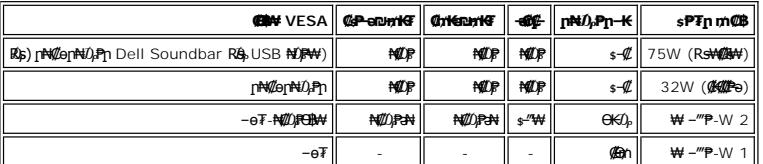

**ө฿Ө ₠₡ ₱ ր :ր ₯ր OSD ‒ө₮-₦₡₯₱ Ө฿₩Ө "+" ‒ә "₠₡ ₱ " ₨₡₭฿‴₦ր ₦₯ ր฿₡‴₦ ₯Ө ₯₡₱‒ ‒әӨր ‒₯դ‒րր₩ ‴ә .դӨ₦Ө "ր₦₡ө ր₦₯₱ր" Ө฿₩Ө ₦₯₱₡.** 

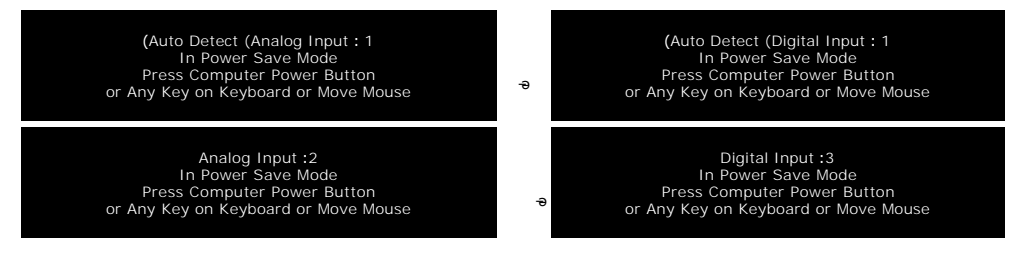

ր ₦ә ր₡ѳ ₦Ѳѕ₦ ₡ӆ₥ ѳ฿րә "-₡₯п" – Ө″₩пә –₦₡₯₱<u>₥OSD</u>.

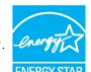

–∰ηΘη₩⊸ Љ<sub>ι</sub> η " ө₿ ENERGY STAR® ₪ **«₡₱₦₦₩"**ከ₥₡**₿₦–』₡₭₦ Rse–**₪₥– TCO ''99.

\* ө฿ր₩ ₡ᡓฦ ₦Ө₥₥ ѕ-₡₭ ₡₥₡ ₦₯ ѕ <del>ѕ-₭₩</del> Ө฿₩Ө ₡₮₱ә ѕ₱₮₥₡₿ ๏₡₥₦ ₪₡₭.

#### **‒₥₡₮ ә฿ ր**

#### **‒₥₡₮ 15 Ө‴₩ Sub-D:**

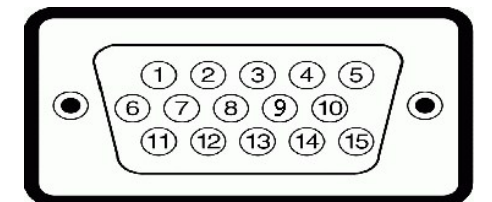

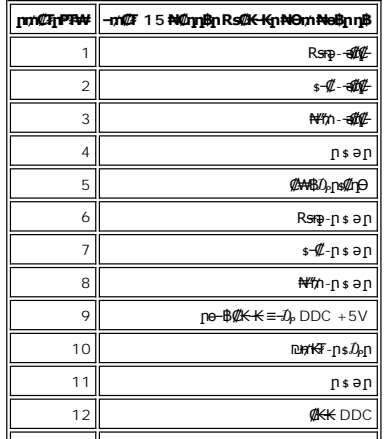

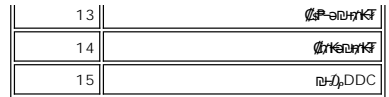

 **‒₥₡₮ 24 Ө‴₩ DVI դӨ₦Ө ₡₦₠₡ө₡դ**

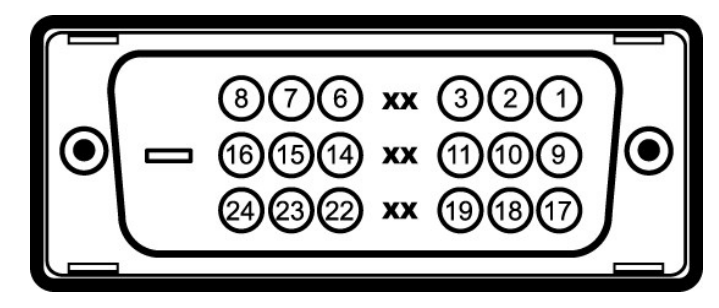

m**#₩#₩**₩ 1 <del>px</del>@# :ր ₯ր.

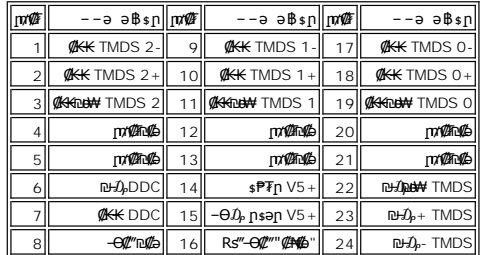

## **₦₯₱ր‒ ₮₭₥ր" ₦‒₥₡"**

Ө‴ ‒₩ր րө‒฿ ր ₡‒ր₡"₦ ₯դ₡₩ Ө ‴₩ր ₥ ₯₩₦ ₡₠₩‒₠‒ә ₱₮₩ ө฿ր ."₦₯₱ր‒ ₮₭₥ր" ₩ә‒ ₥ ₯₩ ₦₥Ө ө฿ր ә ₪₡ ր₦ ‒₦₥‒ (EDID) րө‒฿ ₡₭‒ ₭ ≡‒ ₯ ₡₦ր‒₭Ө ‒₩₡ ₢‒ (DDC) ә Ө₠₩₦‒ ր₩฿₯ ₡դөր₦ ր₦‒₥₡ ₥ ₯₩ր ₢₥ ₡₠₩‒₠‒ә ә₡ր ө฿ր ₭ ր ₨₡ ₩ր Ө‒ Ө ₢ә , ‒ ‴ә ‒ դөրӨ ₯‒Ө ₦ ‒₦₥‒ ₨₥ ₡‴Ө ₡₱₦ .ө฿ր ‒ դөր.

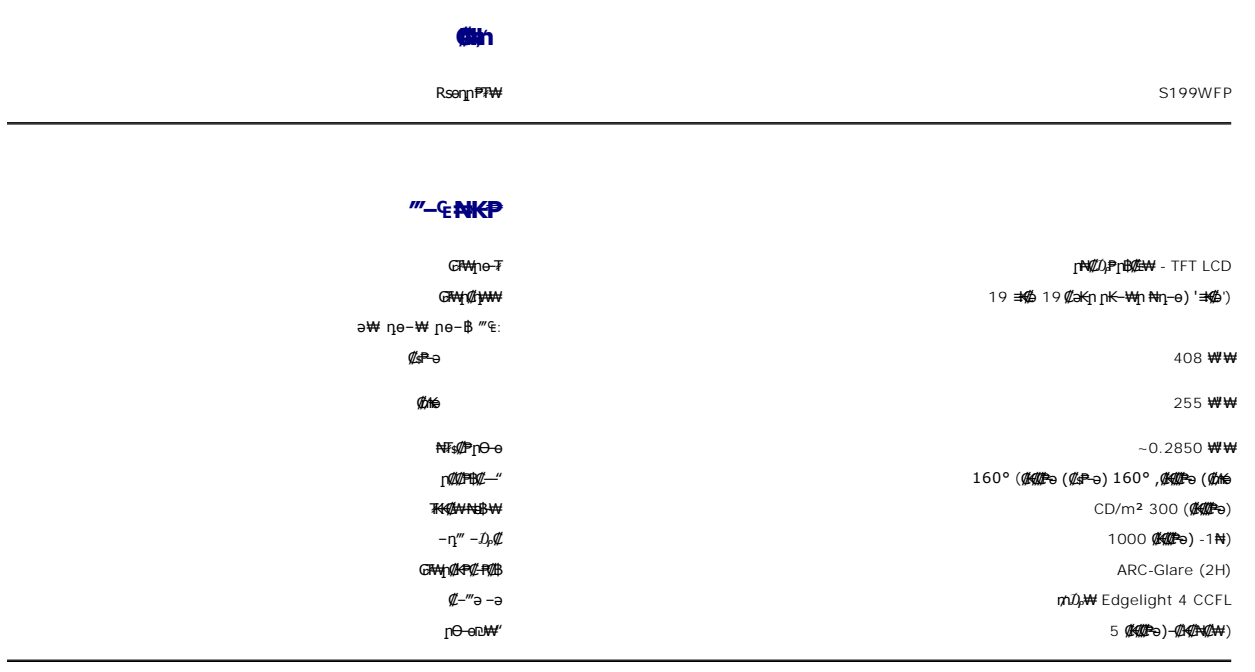

 $\frac{\partial}{\partial \theta}$ в ры $\frac{\partial}{\partial t}$  = –€  $\frac{d}{dt}$   $\frac{d}{dt}$   $\frac{d}{dt}$   $\frac{d}{dt}$  =  $\frac{d}{dt}$   $\frac{d}{dt}$  =  $\frac{d}{dt}$   $\frac{d}{dt}$  =  $\frac{d}{dt}$   $\frac{d}{dt}$   $\frac{d}{dt}$   $\frac{d}{dt}$   $\frac{d}{dt}$   $\frac{d}{dt}$   $\frac{d}{dt}$   $\frac{d}{dt}$   $\frac{d}{dt}$   $\frac{d}{dt}$   $\frac{d}{dt}$   $\frac{d}{dt}$   $\frac{d}{dt}$   $\frac{d$  ә ₩ դө‒₩ ₡Ө₠₡₩ րդ ₱ր 1440 60Ө900 ₦₯- Hz ә ₩ դө‒₩ ‒₡Ө րր‒Өө րդ ₱ր 1440 75Ө900 ₦₯- Hz <del>ә**л**// ө₿N=17</del>/// (DVI<del>K</del>//0<del>k</del>K) ( №%%) ( №%%) ( №%%) ( №%%) менен ( №%%) менен ( №%%) менен ( №%%) менен ( №%%)

## $\frac{1}{2}$  **а#Rs@e**-₩ рө-฿₡Ѳ฿₩

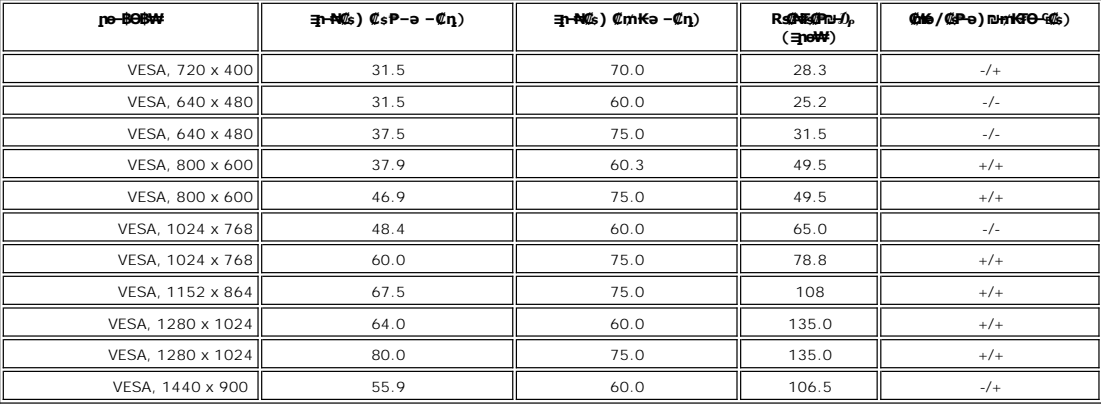

#### **₡₦₩ ‴**

‒ә₡դ₡‒ ₠₦ ‒ ‒ә

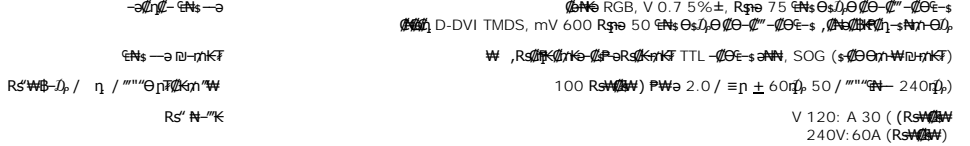

# ₨ " ₦‒ ‴₭

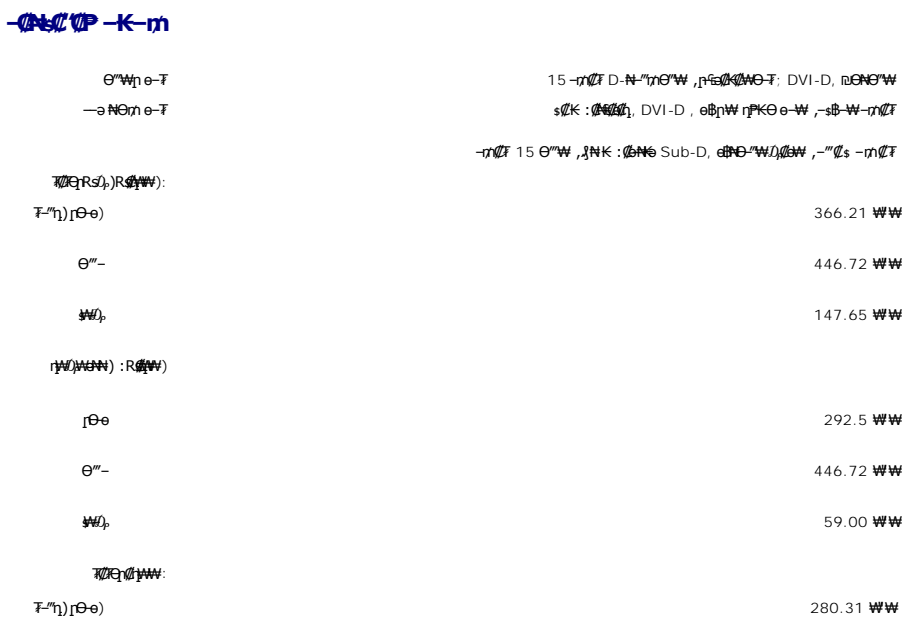

<span id="page-6-0"></span>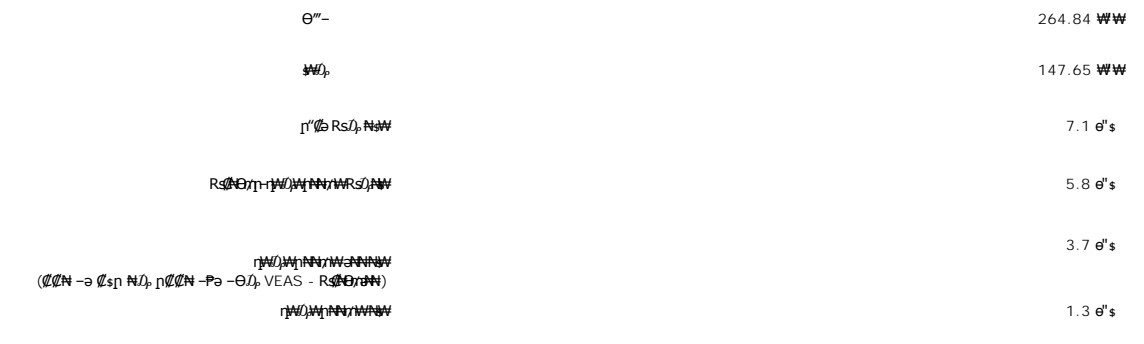

## **րӨ₡Ө₮**

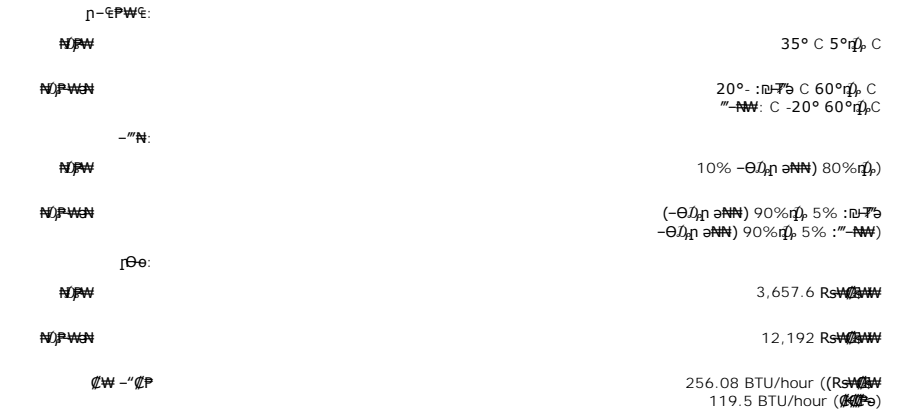

#### <span id="page-6-1"></span>**הטיפול בצג שלכם**

**ө฿ր ₡‒ ₡₭ ₡₭₱₦ [‒‴₡₠Өր ‒ә ‒ր₦](file:///C:/data/Monitors/S199WFP/he/UG/appendx.htm#Safety_Information) ‒₯₩ ₡ր‒ ‒ә :ր ր"ә.** 

 **₡ Ө ₦₩ ‴ր ₯ ₩ ‒ ‒ә ₭₦ ₡ ,ө฿ր ₡‒ ₡₭ ₡₭₱₦ :ր ր"ә.**

℩ℳⅉℷ*ଡ଼₺℮℮ⅆ℠⅁ℸ⅌⅀℠*⅊℡⅌⅀ℋℎℸⅇⅈℯℳℲ℀ⅈ℮ℛℎℛℋⅎ⅊<br>Ŀⅈ℀ℛⅈⅆℎ℮℮℮℮ⅈℽℼℸℽℼℽℼ℣ℋℎℛⅎ℮℮ⅈⅇ℻ℯℋⅎ℀ℋ℮ℋⅎ⅊ℋ℮℩ℋℎℋ℮℀ⅈℐℲℋ℀ⅈ℀℀℀ⅅℋℎℋ℀ⅈ℀ⅈℋ℀ⅈ℀ℋ℀ⅈ℀ℋℲ⅌ℋ℮ℎℋℲ℮℮℮ℋ⅌<br>Ŀⅈℋ℮℮℮ⅈⅈℾⅆℋℋℋ℣ℋ℩ℼ⅊ⅆ℮℀ℎⅇⅈ⅀ℱ℮℮ⅈ⅌ℋⅎ⅀ℋℋℋ℻℻Ⅎ<del>℮</del><br>Ŀⅈⅎ℮℮℮ⅈⅈℾⅆℐℋℋⅎ⅊ℱ℮℮℩ⅆ℮ℋⅈⅎ⅌ℽℋⅎℋ℮℮ℸℾ℗ℋⅈ℀ⅅℯ℮℀℩ⅈⅇℬℋℋⅎℋⅎ℀ⅆ℀ⅈ

- - - -

 $m = 0$  ,  $n = 1$ 

<u> וואי אחישה ואים</u>

 **‴₱₮₭**

 **₩ ₩₦ ₢₡ դ₩ -Dell™ S199WFP ‴‒₠ ө฿**

(r<del>βNDO</del>"n ә Ө) FCC *D*,n-n ●

<u>–‴₡₠Ө –ә-р :р р"ә</u> ●

DELL [₨₯ ₡฿₡](#page-7-3)

## <span id="page-7-1"></span>**(դӨ₦Ө Ө"ր әӨ) FCC ₯դ‒ր**

FCC Class B

<span id="page-7-0"></span>₨ә‒ ә฿₩₭‒ դӨ₭ ր" դ‒₡฿ .ր₡"₡‒‒₦₠‒ ‒₡դ ₡ ₡ ₥₩ ₦ ր₠₡₦ ₦ ‒₯ ₱ր ₨ ө₡ր₦ ‒₦‒₦₯ ,₪ ฿₡ր ₦ ր₦₯₱րր ₱₮₦ ₨ә րӨ ր ₯₭ ә₦ ր" դ‒₡฿Ө ‒₩₡ ր ₨ә ,₪₥ ‒₩₥ .‒₡դ ₡ դ Ө ր₡ө ₭ә ₠‒₦₱₦ ₡‒ ₯‒ ₩ ₩ , ฿₡₡₩ ր" դ‒₡฿ .FCC ₡₦₦₥ ₦ 15 ₦‴₦ ₨ә րӨ Class B ₡₦₠₡ө₡դ ₪ ր ‒₦Өө₩₦

:₨₡₻₯₨₡₻₭₥₡₳₦₰<del>₱</del>₥Ѳ₥₭₥₧₦₯₱₥₧₣₢₢₡₳₦₥₦ 15 \$₦‴*᠆₡*₥Ѳ₥₩*᠆₯*₥*₡₥₦* 

. – s₡″₩ – ₯₱₥₦ Rs–ө₡ ә₦ ₥″ ₪ sn 1

.ր₡–฿₡₦Ө ր₦–₯₱₦ Rs<del>-</del>o₦ ր₦–₦₯ ր₯₱ๅ –<del>O</del>₦,₦Өѕ₦+ ր₯₱ๅ ₦₥ ₦Өѕ₦ Ө₡₡‴ ր" ₪ <sub>1</sub>p 2

.**ր" դ-₡₿₦₯₱µ₦₪***ያ***₭₡aฦ₯₡\$P₦₨-e₦₨₡₦-₦₯ .**Dell Inc **₡₥₡₦₯-**aa₦-a-₯<mark>₿-Өa₦₨₡₡-₭₡₡₥-₯</mark>₠₣₢₢ –₭**s:<b>@₦-₦₡** 

‒ә ‒₡դ ‒ ₦ ր ₡"₩ ր₯ ₱ր₦ ₨ ‒ө ր" դ‒₡฿ ₨ә .₨₡‒₮₩ ₪ ₩Ө ր₯ ₱ր ₦‒‴ ә₦ ₢₥₦ ‒₡ ‴ә ₪₡ә ₨₦‒ә .₨₡ ‒ө₩ ‒"әӨ դ‒₡฿ր ₦₯₱ր ₯Ө ր ₡"₩ ր₯ ₱ր դө₭₥ ր ₡Ө₮ ր₭өր ₱₮₦ ә₡ր ‒₦ә ‒₦Өө₩ ₦ ր դөրր ₠₩ :₨₡әӨր ₨₡₯฿₩әր₩ ‒₡ ‒ә դ‴ә "₯Ө ր₯ ₱րր ә ₪ ₦ ‒₮₭₦ ≡₦₩‒₩ ,դ‒₡฿ր ₦ ր₦₯₱ր‒ ₡‒Ө₡₥ ₡դ₡-₦₯ ₯‒Ө ₦ ₪ ₡₭ ր ‒ә ,ր₡"₡‒‒₦₠

.ր₠₡₦ ր ₭₠₭ә ₦ դ‴₩ ₪‒‒₡₥ l .₠₦ ₩₦ ₮‴₡Ө ₥ ₯₩ր ₨‒ ₡₩ ₡‒₭₡ l .₠₦ ₩ր₩ ₥ ₯₩ր ‴ ր l

.Rs@K+Rs@No@}#ANRs@D="₩-@{@@HeW+mpd)#wt@m ,""ә NW+" DesNt mDeWtn -Ө@" l

. <del>. ₱₮₭</del>₯**₿₥**₿₷₦₥₮₭₦₥₡₡<del>₣₦</del>₠-ә-₡₥₷₭₥₠₨₯ ₴₯₡₿₭₨₯*≡₯₡₡*₼₡<br>

:FCC ‒₭ ₦ ₨ә րӨ ր" ₢₩₮₩Ө ₨₡ ә‒ ₩ր ₨₡₭ րր ‒ә ₪ րր ₦₯ ₪₡‒฿₩ ₪₦ր₦ ₯դ₡₩ր

S199WFP: **฿–₩ Rs** l

S199WFPf:₨өդ ₮₩ l

 $:p\Theta'''$  Rs  $p$ 

.Dell Inc

րӨ₡Ө₮ր-₥₡₴Ө ₨₡₺₷₨₡₭₡₡₭₯<del>₡₩₦</del>₯ **₶₭₡₳**ᡰ₩₡₴

One Dell Way Round Rock,TX 78682 USA 512-338-4400

<span id="page-7-2"></span> **‒‴₡₠Ө ‒ә ‒ր :ր ր"ә**

**.₢ ‒ Ө ฿‒₩ր ₢₡ դ₩Ө ₪₡₡₯ , ‒‴₡₠Ө ‒ә ‒ր₦**

## <span id="page-7-3"></span>**DELL ₨₯ ₡฿₡**

800-999-3355 ‒ө₡₡‴₡ Ө"ր әӨ ‒‴‒ ₦

.₨₥₦₦ฦ๏**-**₦₠<sub>₨</sub>ฦ¬๏₪*᠆*Ө"ฦ,‴–₦₩ฦ<sub>\$</sub>₱,<sub>ቢ</sub>₡₥ฦ₡₭–Ө"Ө\$₦₯₯₡₩*ә*–฿₩₦–₦₥–,₦₡₯₱₭₭₡*₻*Ө₡″₨₥₦₪₡₷₨<sub>৽</sub>**₥**₯

 ‒ә ₡₭₥₠ ր₥₡₩ , ‒ ₡₥₩ ӨդӨ ₦դ ₨₯ ‒฿₡₦ ₡դ₥ .₨₥₦ ‒"әӨ ₨₡₭₡₩" ‒₡ր₡ ә₦ ₨₡₱₮‒₭ ₨₡ ‒ ₡ ₪₥ ₡‒ , ฿‒₩ր ₡₱₦‒ ր₭₡դ₩ր ₡₱₦ ր₭ ₩ ‒₭₡₩"ր .₪‒₱₦₠Ө ‒ә ‒₭‒‒ ₩ ‒ ₡ ‒ ր₥₡₩ ₦ ‒₡฿₱‒ә ₱₮₩ ₱₮₩ ₦դ  $: -^m - \epsilon + \to - \theta$ 

support.dell.com ә₦ –₮₭₥ 1

.դ‒₩₯ր ₡ ‴ Ө " ‒"ә/ր₭₡դ₩ ‒ ‴Ө" ₱₭ր ₠₡ ₱ Ө ₨₥₦ ր₭₡դ₩ր ә ‒ դӨ 2

.դ—₩Д<sub>Д</sub> NH���nβӨ "– Кә s – ฿" №*0--‰*№1913

. Rsnn@m# Rs@₩@₩n nnnn@₩n -ə -@n -@sθ -‴θ 4

.₦դ ₨₯ ‒฿₡₦ ₨₥₦ ր₩₡ә ₩ր ₢ դӨ ‒ ‴Ө 5

<u> שוויים אחל ח-תונח</u>

<u> <mark>שווא ח-ממש</mark></u>

## **ө฿ր ₭ ր**

 **₩ ₩₦ ₢₡ դ₩ -Dell™ S199WFP ‴‒₠ ₡₭‒₯Ө฿ ө฿**

- <u>RsmNeßn <del>⊖</del>@</u> **@Wnsn NKPO - ₩@** (OSD) ө฿Ө ₠₡₱Ө –₩₡<u>n</u> <u>₡ፀ₠₡₩ րդ₱ր դөր</u>
- (η $\ell$ <sup>"</sup>Θ) [Dell Soundbar-](#page-16-1)Θ -₩ $\ell$ n<sup>o</sup>

## <span id="page-8-1"></span>**ө฿ր ‒Ө₡‴**

**[. ‒‴₡₠Өր ‒ә ‒ր₦](file:///C:/data/Monitors/S199WFP/he/UG/appendx.htm#Safety_Information) ₯₩ ₡ր₦ ₡ ,ր"ր ₱րӨ ₨₡₥₡₦րր ә ₯฿Ө₦ ₨₡₦₡‴ ₩ ₡₭₱₦ :ր ր"ә**

<span id="page-8-0"></span>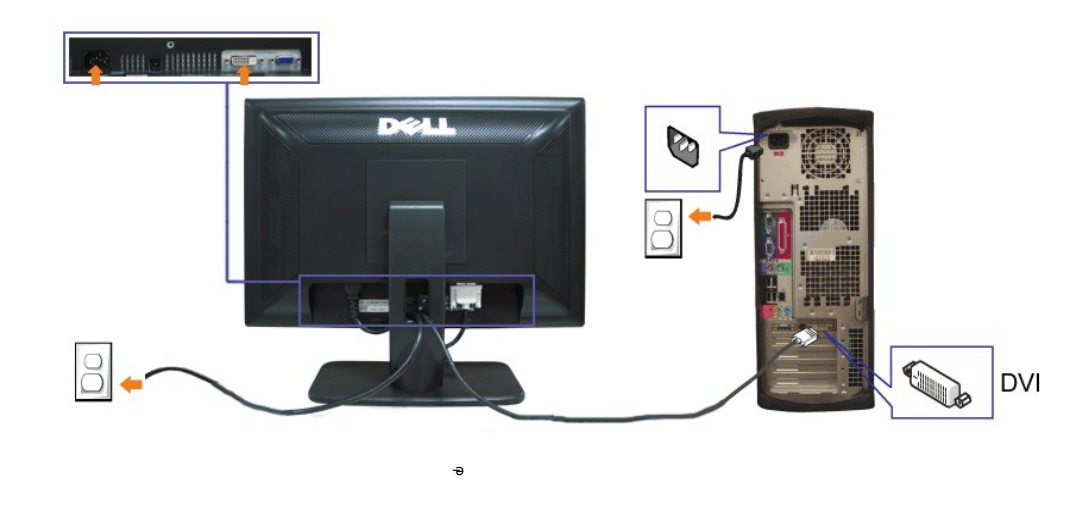

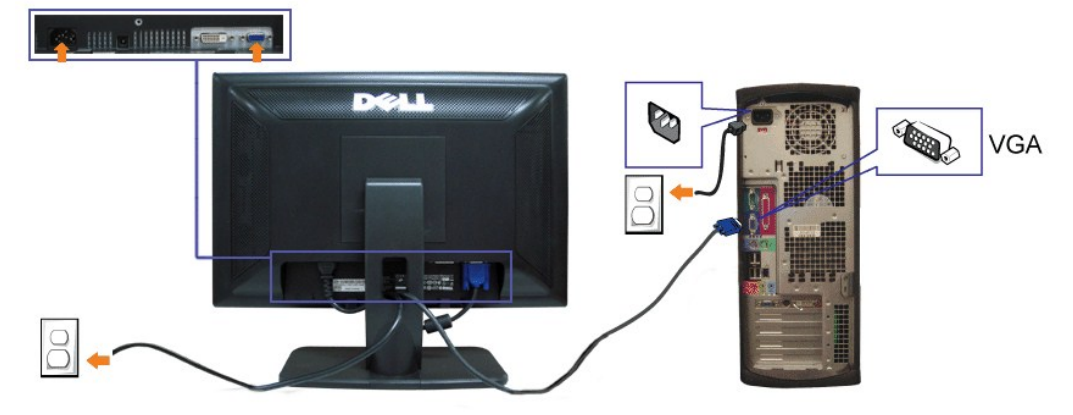

- . ₡ ր₩ ₡₦₩ ‴ր ₦Ө₥ր ә ₭₦‒ Ө ‴₩ր ә ₦₡₦₥ ‒ө₮₦ **.1**
- .ө฿Ө‒ Ө ‴₩Ө ₨₡₯ ₦ ₦‒‴₥ր VGA ₦Ө₥ր ә ‒ә ₪Ө₦ր DVI ₦Ө₥ր ә ‒ Ө‴  **.2**
	- .₦₩ ‴ր ₡₦Ө₥ ә ‒ Ө‴ **.3**
- .<br>4. יעד ቀ<del>ል በአል የተመለው የመልክ እና የአል እስላ</del> እና የተመለው የተመለው የተመለው የተመለው የተመለው የአል አል የአል አል የተመለው የተመለው የተመለው የተመለው የተመለ

## <span id="page-8-2"></span>**₡₩դ ր ₦₭₱Ө ‒₩₡ ր**

.ր₭‒₩ ր ‒ դөր ә ₪₭‒‒₥₦ ₡դ₥ ө฿ր ₡"‴Ө ₨₡ ‒ ₱₥Ө ‒ ₩ ր

<span id="page-9-0"></span>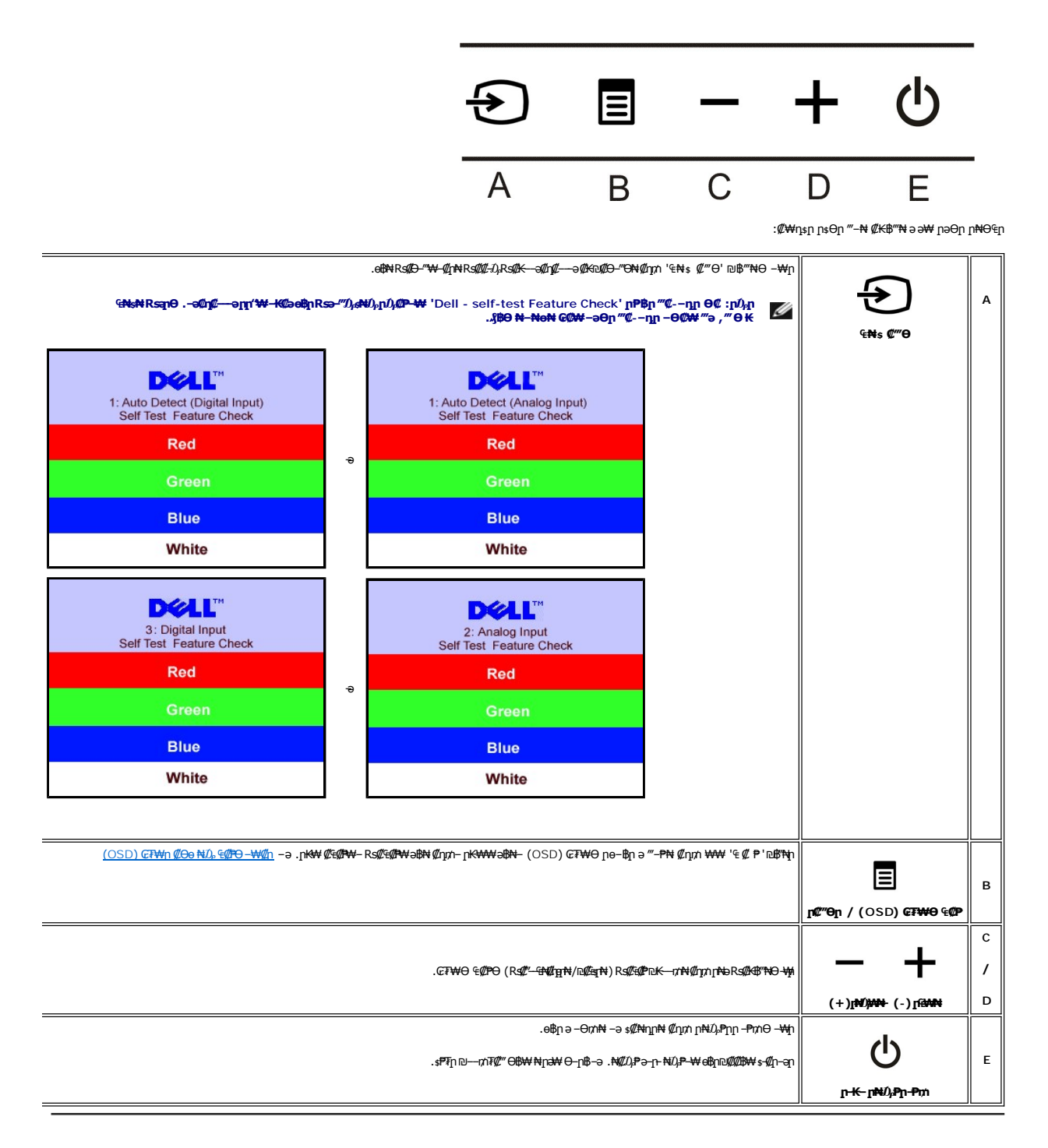

## <span id="page-9-1"></span>**(OSD) ө฿Ө ₠₡ ₱ Ө ‒₩₡ ր**

**. ₩ ₡₨₡₣₭₡<sub>₧</sub>₢₮₩µ₩₨₦₯₡₡₠₧**₯₼₥"₻₼₣₭─₥~₯₿₢₨₨₯₨₶₯₨₡₣₭₡₥©₠₩-₠-<del></del>©-₩₡₢₿₥₯₡₯₦₲₼₷₼₷₼₷₼₷₼₷₼₷₼₷₼₷₼₯₡₲₨

.**₡a**n ₠**₡₱**n ə ๏₡฿n₦ ₡nıฑ– ₢₮₩Ө Rs₡₠₡₱n ₥₯₩ ə ‴–₱₦ ₡nıฑ '₠ ₡ ₱ ' ₪฿″₦n₦₯-฿″₦ 1.

 **(DVI) ₡₦₠₡ө₡դ ₠₦ ‒Ө₯ ₡ ә ր ₠₡ ₱ ր (VGA) ₡ө‒₦₭ә ₠₦ ‒Ө₯ ₡ ә ր ₠₡ ₱ ր**

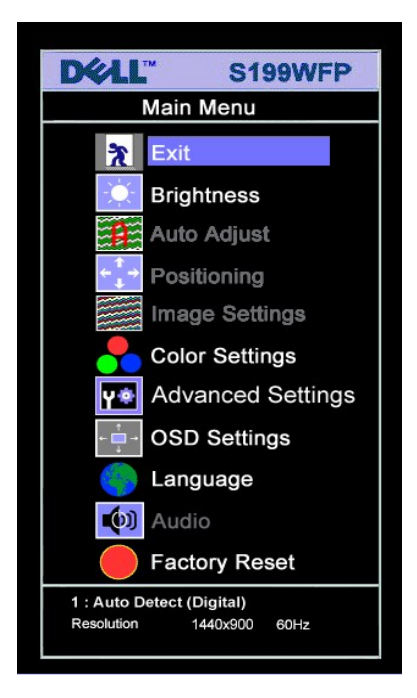

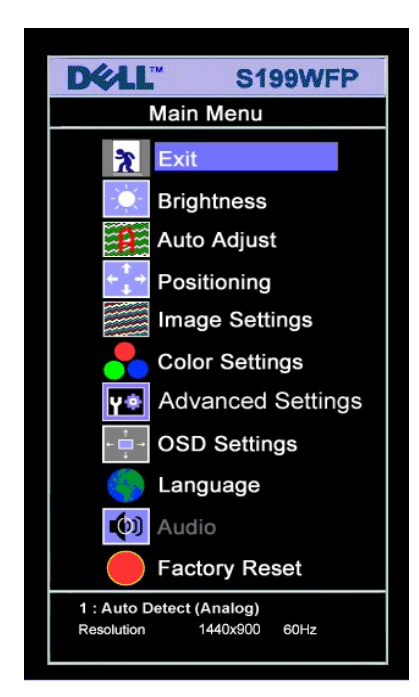

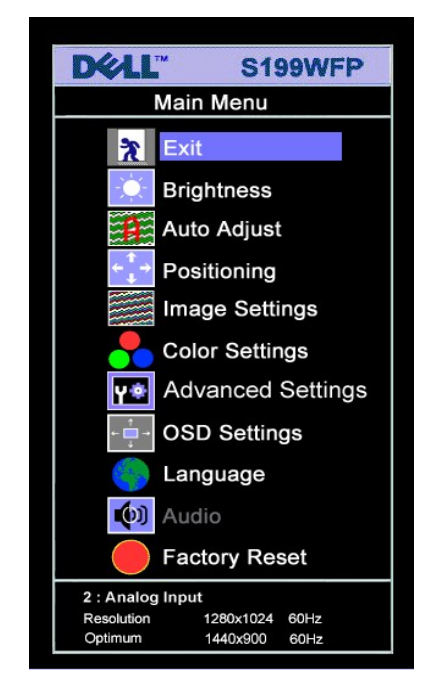

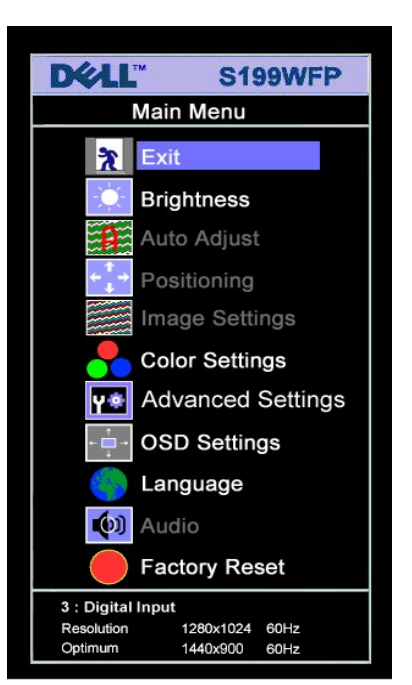

#### .(VGA) **@-NKsn θ''\40-\40'**}, **Θ s-@oK nK-\4n N-Rs-s@\4n N-nenn** :n0<sub>t</sub>n

- - -
	-
	-

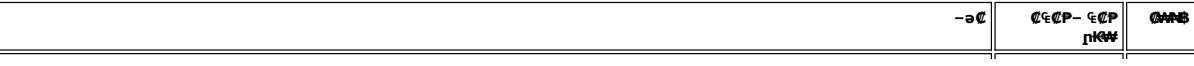

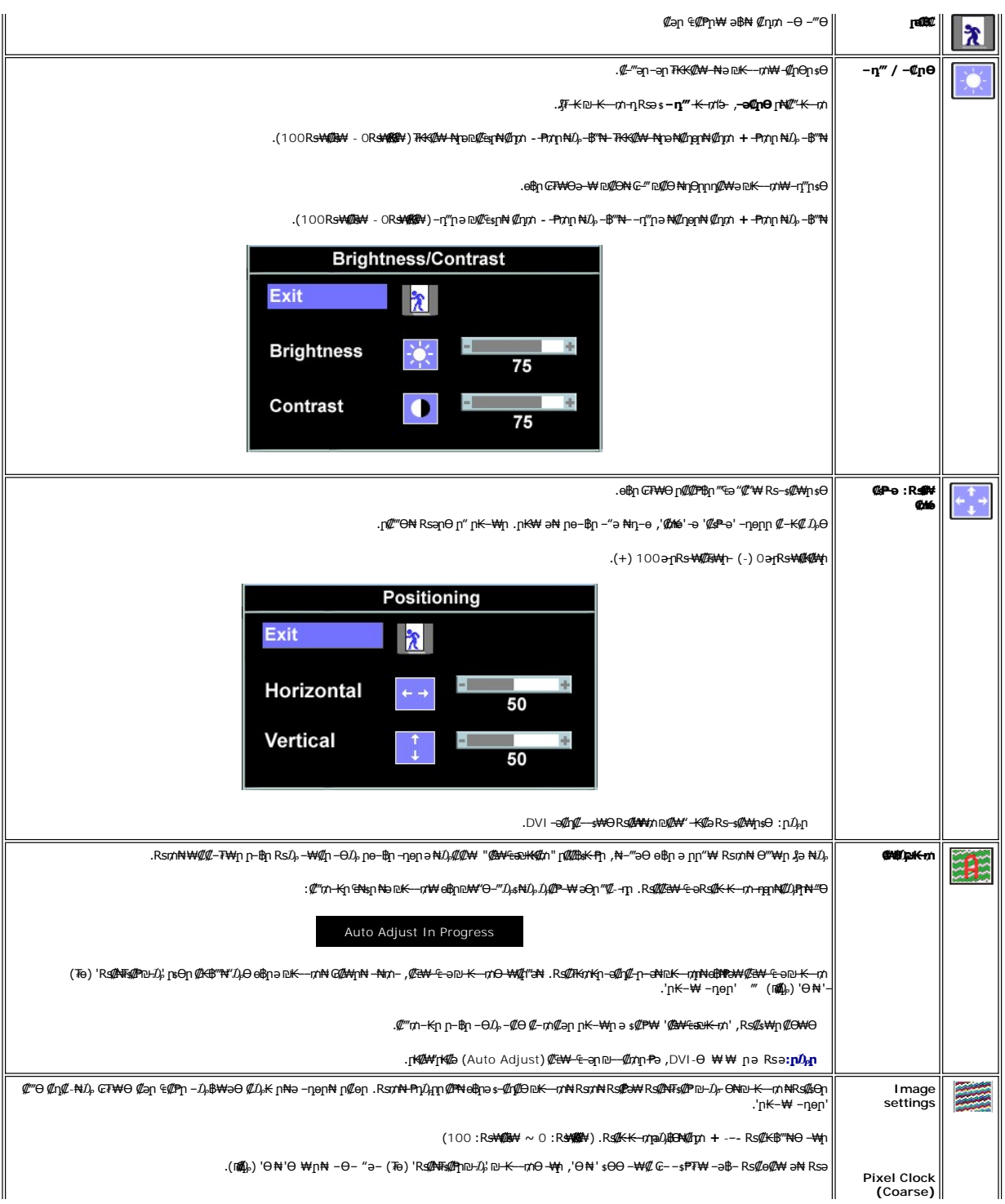

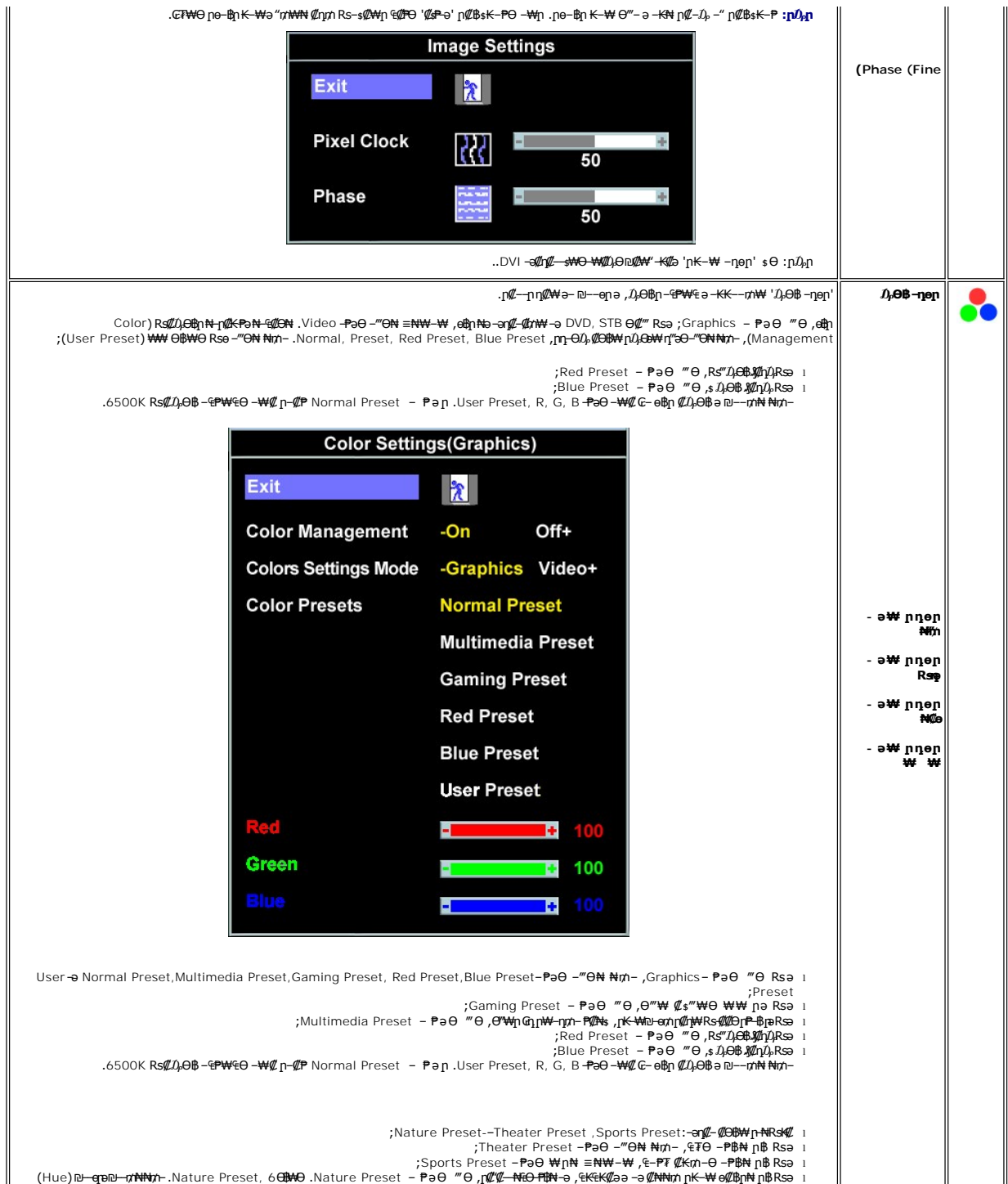

.₢₭‒฿ ₥ (Saturation) ր₡‒‒ ր ә‒

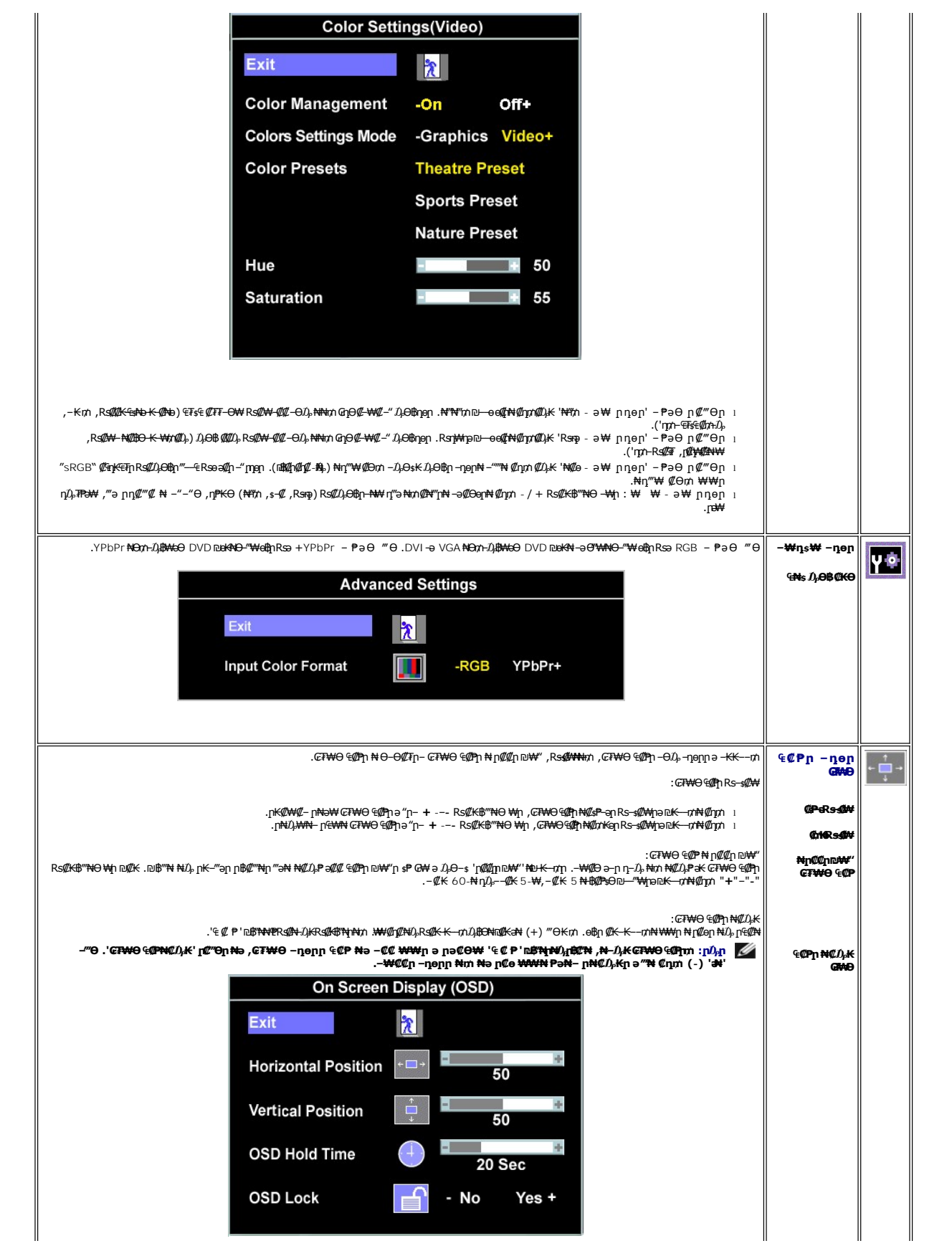

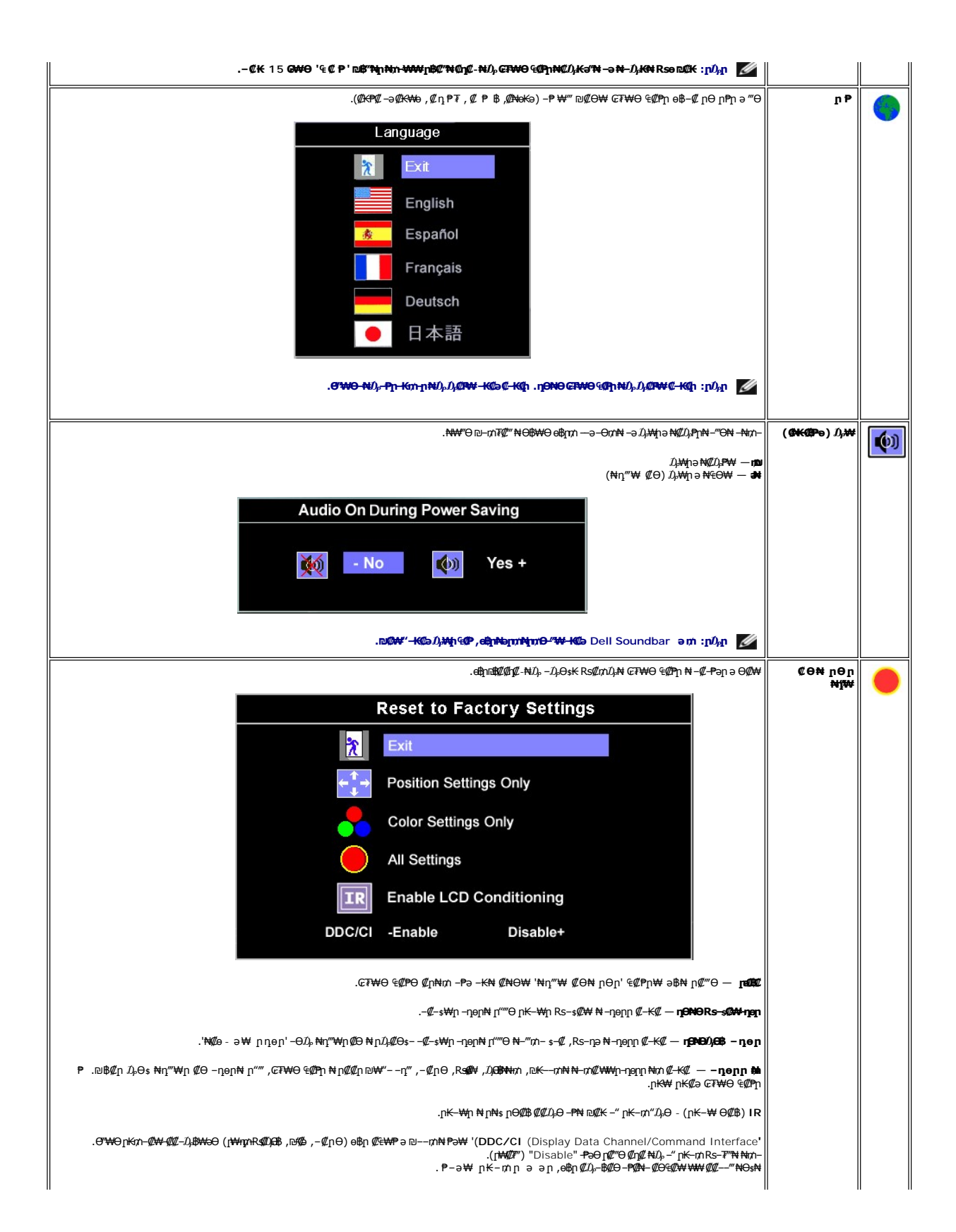

<span id="page-15-0"></span>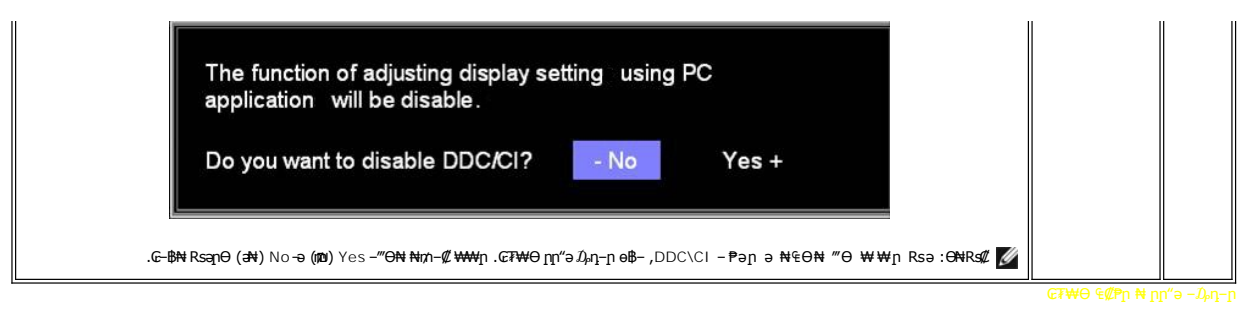

.₪x<del>K-7\#</del>-K@ə ө\$р*1}{*{\\#\-G7\\O*D}{{*P-n\n{}~D}-30p m^'an-D}n-n\\*"ə

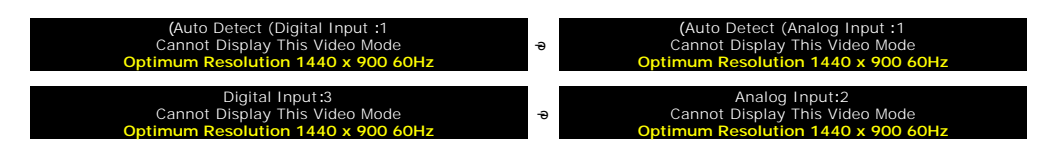

**ӨВ**₩ր <u>.ө฿ր ୱ₱₩</u> –ә ,**№№₦Կ***π***₡₫**ђRqrӨR⊈₡₡₱-q¬R⊈₡₡₮₠ฦ₨₡₯₦₧₩ .Өдр₩ %©#т₩ к≤₡₥–₩₭ –әR5₡η–Өө—๑ฦ–ә .Ө "₩ր₩ Rs₡₦Өs₩ —әр Rs¼ punkТn№ № ÷№ % е%р .≡ ր 60 դ Ө 1440 ₦₯ 900 ≡₦₩‒₩ր

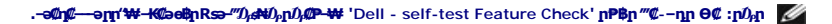

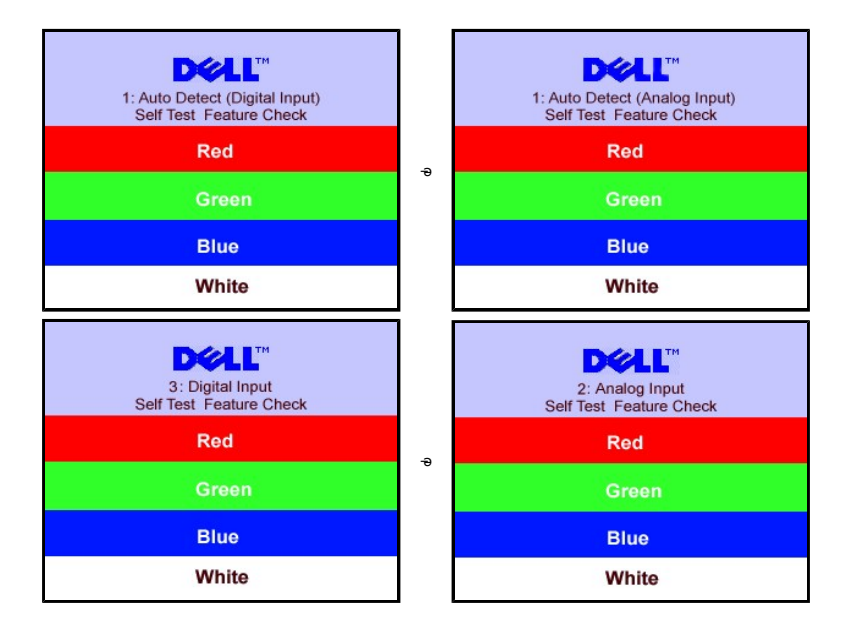

.<mark>ՅԿԿ</mark>ր ₨₯₪₩'<del>₩ -K</del>₡aettp@nN40*,J\@*GtbpNRseN+N40,<sub>I</sub>r(Өq.,s@a@@@FXHyn Ga\_pq"a *D<sub>t</sub>n*-n-Ntm *Dy@P*= aNt,Rs**@A**t

.∦7<del>K</del>*Dµ¶#*#NO\$N <u>−#De0 ₪ ₱</u> −ә

## <span id="page-15-1"></span> **₡Ө₠₡₩ր ր₡฿‒₦‒ ր դөր**

- .**₨₡₡₨**₩₱₻*Ѳ᠆™*Ә–րդ–ӨӅฦ๗™₦–₦₯₡₨₩₡₥₿₡™+⊪®™₦ ॥<br>. **пор** ฦ₡₡₮₡₻₼<del></del><br>. ©™®®®®™--™®®™฿®®®®®®™™®®™™®®™™®®™™®®®™
	- -

.₨₡₴Өп₨₡₦₶₭р ₯₦Ө ,₨₥ - Ө Ө‴₩₦ ₨әпӨ .₡₱өп ₪ япп₦₶₭₩ әел₦ ₨₥₡₦₯ ₪₥₡₡ ,₯₡₱₩₭₡ 1440 x 900 @ կп₨

:Dell Nan 4K –ә ФК – Ө м Р Rsm – Ө Rsә

.₨₥₦₡₱₯*₮₡*₠₥₧<del></del>℮₯₪᠆‴</del>@ๅ(driver) ₪ <sub>₦</sub>₥₦₦₭₩ ә ¬₥-₧ ,₨₥₦ –₡₯₡–– ә –ҧ₡₦ѕր ,support.dell.com ә₦ –₮₭₥₡₯

:(ә#(К–ә#(К<sup>//</sup>№†) Dell ฿<del>-\W</del> – <del>К</del>/Дә Rsm/№† Ө/″№†р Rsә

o.iks@e="anks@@haytylight" {\trivers} Rs@e{\text{\text{\text{\text{\text{\text{\text{\text{\text{\text{\text{\text{\text{\text{\text{\text{\text{\text{\text{\text{\text{\text{\text{\text{\text{\text{\text{\text{\text{\t

## <span id="page-16-1"></span>**(₡₦₭‒₡฿₱‒ә) Dell Soundbar-Ө ‒₩₡ ր**

<span id="page-16-0"></span><u>ր₦₯₱</u>』₭₩₮₩₥<del>₡</del>᠆‴₥₡<del>₭</del>*₰***₡₥/₥₯₱₣₦₷₥**₽₣<del>₼₦₲₯</del>₩₲₱₦₦₥ Dell. Dell Sound Bar ₦₨₡‴~₠₨₡₥₮₩₦₶₱₡₦₪₡₭₨₡₿₯₰₻₷₦₥₯₩*₩₦*₯₯₦₥₯₦₯₡₭<br>~₡₭₯₱₧₦₮₥₡₭₰₡₡₥₫₦₯₦₠

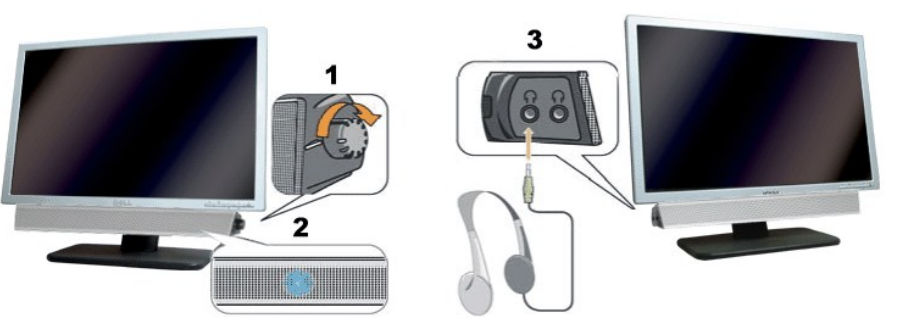

- ₦‒ ₩฿‒₯/ր₦₯₱ր Ө **.1**
	- ր₦₯₱ր ₡ ‒₭ **.2**
	- ‒₡₭"‒ә ₡ Ө‴₩ **.3**

### **ө฿₦ Soundbar ‒Ө₡‴**

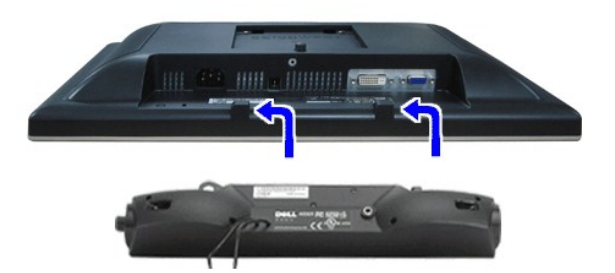

- .Dell Sound Bar դӨ₦₩ ‴ә ₪ ր ₦₥ ₨₯ ₩ ր₦ ₪₡ә **:NOTICE**
- .Dell Sound Bar ‒Ө₯ ₡₦₭‒₡฿₱‒ә ә‒ր VDC 12 ₦ րә₡฿₡₦ Soundbar-ր ₦ ₦₩ ‴ր Ө‴₩ *:ր ₯ր*
- .ө฿ր ₡‴Ө ₡–‴әր ѕ₦‴ր ₢–ә₦ –₡₭–₦ր ₡ ₨₯ Soundbar-Ө ₨₡₿₡"ր₡₭-₡₡ ₡₥₡₦₯ Soundbar-ր ә –Ө‴ ,e∯րӨө₩ րդ-Ө₯₢–
	- .**ր₡ѕ₭Ө-₩-ѕ₩₦₮₭₥₡**₥₯**₧₻₩** Soundbar-**ր ə –ѕ₡₦**‴**ր** .2
	- .**Θ₿η ΘοΘΘ‴\ή N**ə Soundbar-**η\ NW** [η NΘη a -Θ ".3
	- .Ө ‴₩ր ₦ ‒ә₡դ‒әր ә₡฿₡ ₯ ₦ә Soundbar-ր Өө₩ ‒ ₡ր ‒ә₡ ₡₠₮ ₡₭₡₩ր ₯ ә ‒₮₡₭₥ր .4

<u> וויי״<del>ם</del> & מעוסו</u>

## $-$ ₡₯ϴ ₪<del>−</del>₱

 **₩ ₩₦ ₢₡ դ₩ -Dell™ S199WFP ‴‒₠ ₡₭‒₯Ө฿ ө฿**

- $\underline{\theta}$   $\underline{\theta}$   $\underline{\theta}$   $\underline{\theta}$   $\underline{\theta}$   $\underline{\theta}$   $\underline{\theta}$   $\underline{\theta}$   $\underline{\theta}$  $\n *www.m.08*\n$
- **B-Wn N-CPCBPT-CDO**
- Soundbar-n ₦ -Ns -Za ●

**[. ‒‴₡₠Өր ‒ә ‒ր₦](file:///C:/data/Monitors/S199WFP/he/UG/appendx.htm#Safety_Information) ₯₩ ₡ր₦ ₡ ,ր"ր ₱րӨ ₨₡₥₡₦րր ә ₯฿Ө₦ ₨₡₦₡‴ ₩ ₡₭₱₦ :ր ր"ә**

## <span id="page-17-1"></span>**ө฿**ր ₦ -₦s -₡ә

#### **(STFC) ₡₩฿₯ ր ₡դӨ ₦ ₪₡₡₱ә₩ ₭₡‴Ө**

<span id="page-17-0"></span>:₨₡₴₯₨₡₯<mark>₯₿₡</mark>₿₡₡₦₯<del>₡</del>₥₡₦₦₯₥₡₶₿₧₱₦₡₯₱<sub></sub>₥₧₭₢₿₥₢₩₨₦₣₴₢₡₥₨₡₯™₩<del>₢</del>₩₧₴₲₥₨₷₯₥₦₥₥₡₦₭₢₿₥₨₷₼₻₧₨₥₦₽₩₡₡₦₡₯₥₡₯₱₲₼₡₡₱₽₩®₯₡₣₿₩₨₥₦₢₿₥

- 
- .Ө ‴₩ր ә ₨ө‒ ө฿ր ә ₨ө ‒Ө₥ 1. .Ө ‴₩ր ₡ ‒‴ә₩ (₦‒‴₥ր Ө‴₩ր) ₡ө‒₦₭әր ₦Ө₥ր ₨ө‒ (₪Ө₦ր Ө‴₩ր) ₡₦₠₡ө₡դր ₦Ө₥ր ә ₨ө ‒ ₡₮ր , ₡₩฿₯ ր ₡դӨ ₦ ր₭‒₥₭ ր₦‒₯₱ ‴₡₠Өր₦ ₡դ₥ .Ө ‴₩ր ₡ ‒‴ә₩ ‒ә₡դ₡‒ր ₦Ө₥ ә ‒ ₭ 2. .ө฿ր ә ‒ ₡₦դր 3.
	-

 ‒₩₥ .ր ‒ ₡ ә ₭ ր₦₯₱րր ‒₭ , ₡₩฿₯ ր ₡դӨ ₦ Ө฿₩Ө .ր₥₦ր₥ ₦₯‒₱‒ ‒ә₡դ₡‒ ‒ ‒ә րր"₩ ‒₭₡ә ө฿ր ₨ә ‒‴ ₯ ₦₯ ր₯₡₱‒₩ 'Dell Self-test Feature Check' ր₱฿ր ‴₡ -‒դր Ө₡ . $\Lambda$ ի ә<code>NHN</code> ₢₮₩Ө $\varOmega$ թ-КN ₢₡₩ ₪Nң<code>M</code> "₡-–ղր –Ө₡₩ "ә," ӨК ₠N+ѕӨ –NӨ ,now

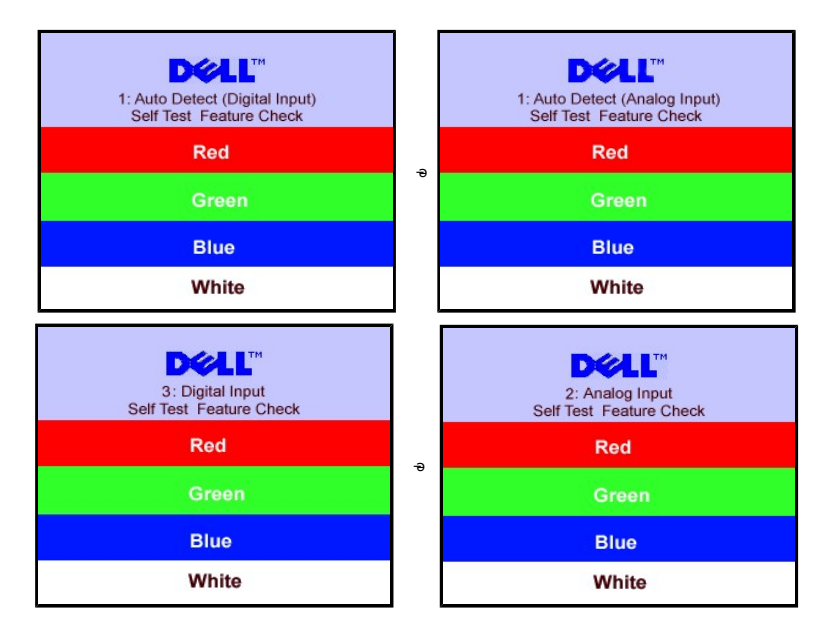

.₨ө₱₭-ә <del>≰4₩ -ә</del>@1p{Z-n ₦Ө₥ Rsəm/QA₩n ₦qtNq/@qnNuQPn ₪₩"Ө Rsə*0.µ@P--" ‴0*2--n ฺӨ @/ 4.<br>.ө฿n ә– Ө‴₩n әn/″\+ — Nq/Z/yPn ,n:m:Nw\*&N .-ә@1ng/Z-n ₦Өm әп/"\+ —Ө‴-ө฿n ә–Өm, 5.

.ր₥₦ր₥ ₦₯‒₱ ө฿ր ;Ө ‴₩ր ₥ ₯₩ ә‒ ‒ә₡դ₡‒ր Ө ә ‒ դӨ ,₨դ‒ ր ₢₡₦րր ә ₪ ₯฿Ө ‴ә₦ ₡ ‒₭ ө฿ր ₦ ₢₮₩ր ₨ә

## **(** OSD**) ₢₮₩Ѳ ₠₡₱**n ₦ nn"ә – $D_\text{P}$ n–n

.₪x<del>K-7\#</del> <del>- K</del>@ə6\$n*0<sub>1</sub>q*{n\-@7\#0*01}q*{\*P-n\n{~0}--a0n m^on-0}n-n\#‴ə

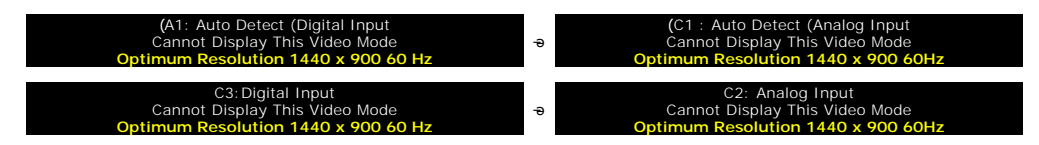

₦<del>₱</del>₦₦-₥₡₨q®₨₡₡₱-<u>፼</u>Ⴡ₨₡₡₥₭፼₨₡₥₨<sup>੶</sup>₺<u>๏®₥<sup></sup>₠₱₭</mark>₰₥© -</del>ә .₨<mark>௭</mark>℗₩₦₨₶₼₩₩₨₡₥₩₭~₷₨₡₼<del>₲</del>₠₼₷₠₼₷₠₩₩₩₩₩₩₽₠₼₷₶₦₯₶₦₮₼₥₡ <del>₭</del>₡₴₲₿₯₧₷</u>

.≡n.60 n,θ1440Me0,900ən,≡<del>NWWn,000M</del>n.e0m}

**.₦₩**"Ө₪-₥₮₡"Ө₿₦ড়₴₿₦₭๏₿₥-ӘӨ"₦₥₨₯₪₥₩₽₩᠆₭₡₴₲₿₦₥₢₥₦₯₨*₯₡*₿₿₥₡*₡₯*₯₥*₷₡₷₡₡₢₮₦*₥₢₴<sub>₯</sub>₥%₯₼₧₥₨₭₦₺₯₡₱~₴₦₨₡₯₦

## <span id="page-18-1"></span>-**CHAMO**<sub>P</sub>O

<del>. oFN</del>Rs@N+nr@/Rse="@hnelB-@O<sub>i</sub>O @OeN+@NNthnJ}n@AM<sub>I</sub>N+@AM+peOn\_nNO&n

<span id="page-18-0"></span>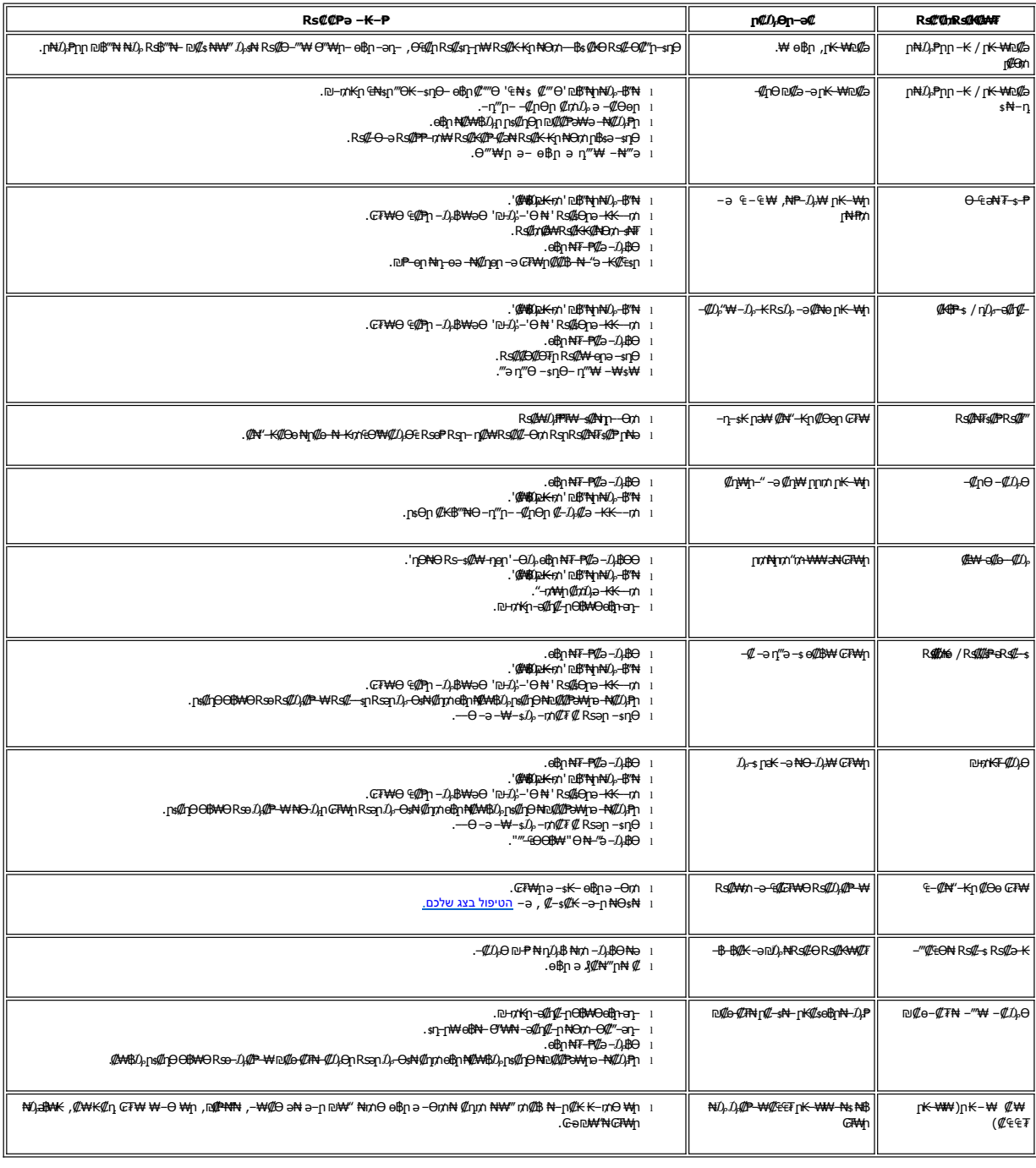

 $\overline{r}$ 

## <span id="page-18-2"></span>**B-WhN-@P@BPF-@D<sub>r</sub>O**

 $\overline{\mathbf{r}}$ 

<span id="page-19-0"></span>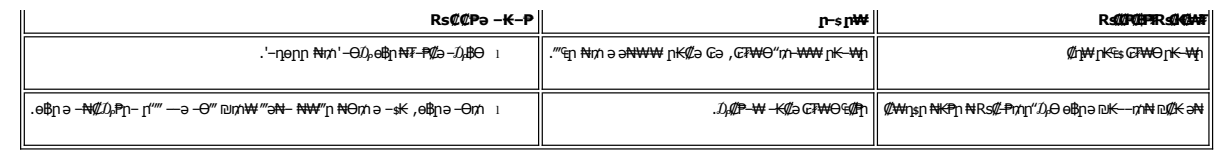

# <span id="page-19-1"></span>**Soundbar-ր ₦ ‒₦ ‒ ₡ә**

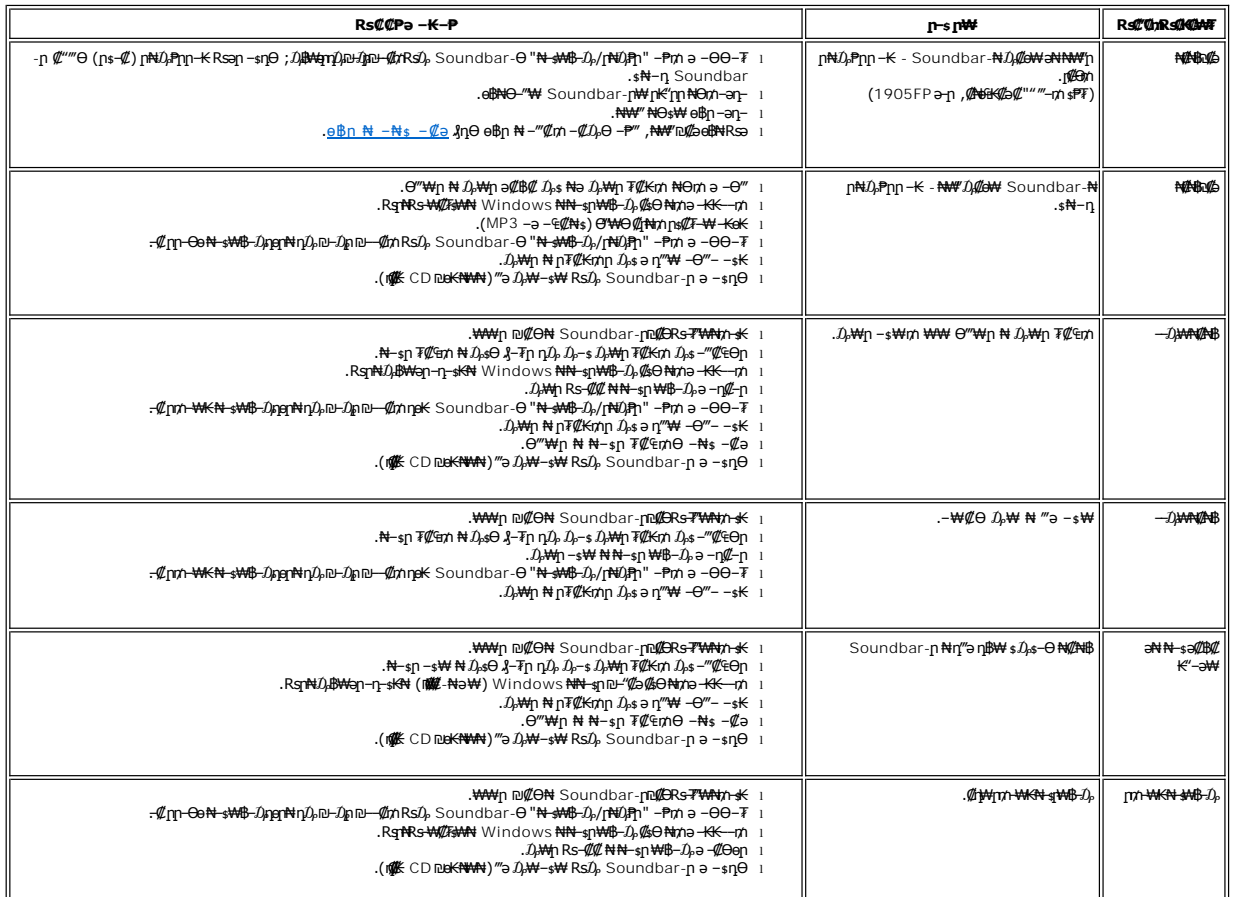

#### <u> <mark>שווא ח-ממש</mark></u>

## **₪₭‒‒₥ ₩ր ө฿ր ₮₡₮ӨӨ ‒₩₡ ր**

<span id="page-20-0"></span> **₩ ₩₦ ₢₡ դ₩ -Dell™ S199WFP ‴‒₠ ₡₭‒₯Ө฿ ө฿**

[₮₡₮Өր ‒Ө₡‴](#page-20-1) **Rs//NOmOnT///D** <u>ր₡₡₠</u>ՠ ₪ ₩Ө -₩₡●

[₮₡₮Өր ₮ր](#page-21-1)

<span id="page-20-1"></span>**₮₡₮Өր ‒Ө₡‴**

**. ‒ ‴ր ₡Ө₩ ‴₦ ₭ ө฿ր ₪₩"Ө ₢ ә‒₩‒ դ ₱₭ ₮₡₮Өր :ր ₯ր**

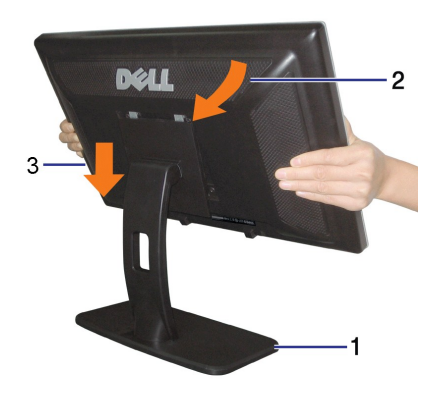

:₮₡₮Өր ә Ө‴₦ ₡դ₥ ₡ ‴₠ ₩ ₦₯ ₮₡₮Өր ә ‒‴₡₭ր .1 .₪‒₡₦₯ր դ₩₯₩Ө ₨₡₡₭₡ ր ₡ ₦ ө฿ր ӨөӨ ր₡‴₭րր ₡฿₡ ‴ ә ₨ә ր.2 .ր ₡ ₭Ө դ₩₯₩₦ ₦₯₭₡₡ ‒₦ Ө ‒ ր ‴₠ ₢₥ ө฿ր ә դ ‒ր .3

## <span id="page-20-2"></span>**₨₡₦**Ө₥Ө<del>п</del>₽₡₡₯

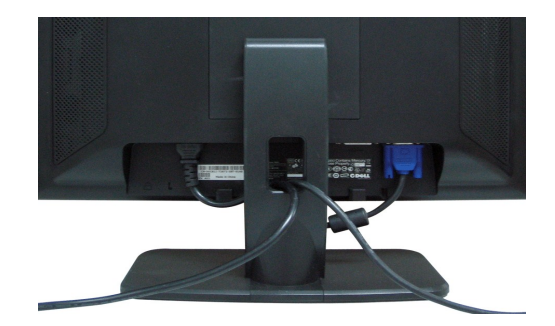

.ր₭‒₩ Ө րә ₭ ₡₱₥ , դ‒₮₩ ր ‒฿Ө ₨₡₦Ө₥ր ₦₥ ә ₪ө ә₦ ₡դ₥ ₦Ө₥ր ₡"‴₩Ө ‒ ₩ ր ,[\(ө฿ր ‒Ө₡‴](file:///C:/data/Monitors/S199WFP/he/UG/setup.htm#Connecting%20Your%20Monitor) ₰դӨ ₨₡₦Ө₥ր ₡ ‒Ө₡‴ ә ‒ә ) Ө ‴₩₦‒ ө฿₦ ₨₡฿‒‴₭ր ₨₡₦Ө₥ր ₦₥ ₦ ₨ ‒Ө₡‴ ‴ә₦

## <span id="page-20-3"></span>**ր₡₡₠րր ₪ ₩Ө ‒₩₡**

.₢₦ <u>ሰ</u>₡₡₱₿₥₱₥₯₦ ₨₡₴₡ ₢₥ ө₿₥ ә –₠₥₦ ₦₥–

<span id="page-21-0"></span>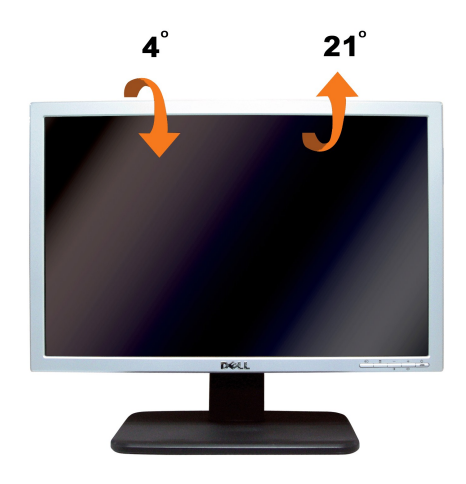

# <span id="page-21-1"></span>**₮₡₮Өր ₮ր**

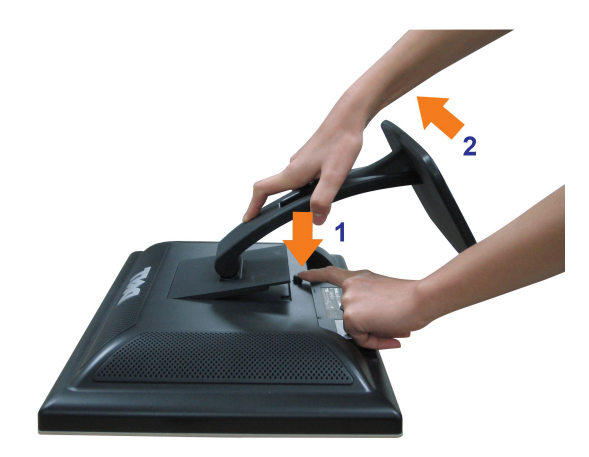

**.₮₡₮**Өр#₡₮₥₦₡₥₨₡₴**௵**₨₡₥₯₿₥<del></del> ₦₡₡₼ ,₡₥ ₦₯ –Ә ₢ nӨ ₦₯ ө₿n ә ₨"₭n"÷₦ :ր₯

; <del>Θ</del>@d&m=‴—eτο/<del>"N=N</del>D θ&πθRS\$\<br>.n;\\{}\{\mp="ne\%"\N{}}}{m="n}{\mp="ne\%"}}{\mp="ne\%"}}}.

<u> <mark>שווא ח-אושו</mark></u>